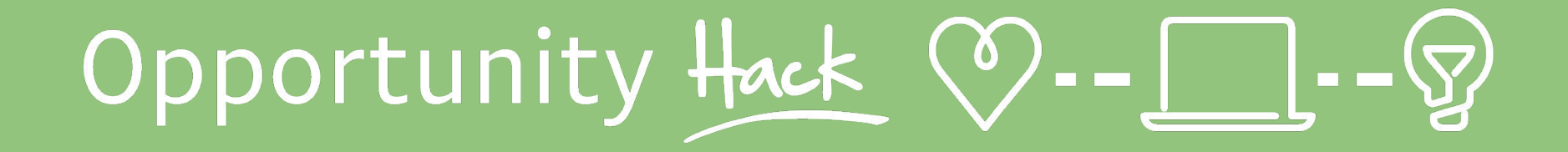

## Inventory Management

 $\bullet\bullet\bullet$ 

Arizona Opportunity Hack 2018

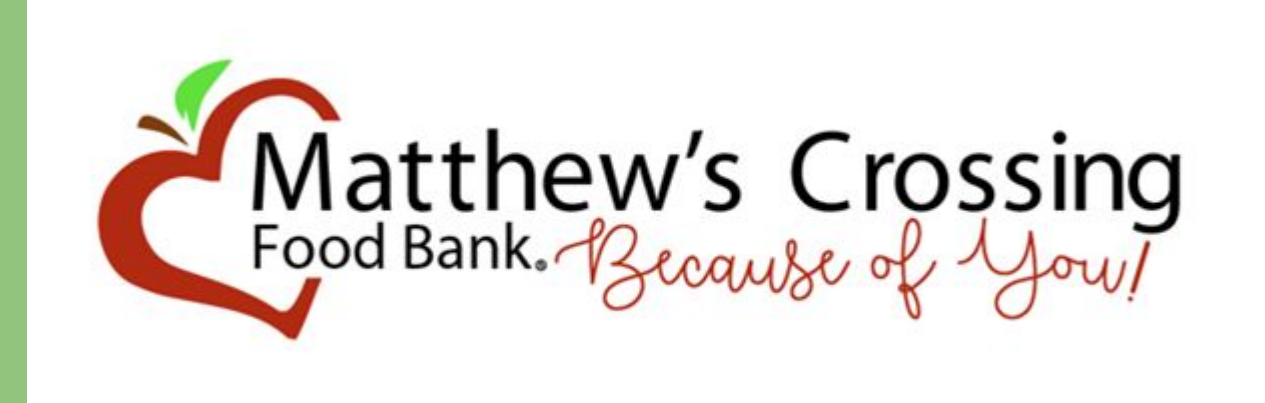

## **Our Mission:**

Uniting our community in the fight against hunger by providing food and basic necessities to our neighbors in need.

Over 80,000 people served last year

## **Each Month:**

- **● We feed 6,500 people with our Emergency food box program**
- **● Provide 3,200 backpack meals to local school children for weekend food assistance**
- We stock 11 High school food closets for week day assistance
- **● We stock two Community College Food Pantries**

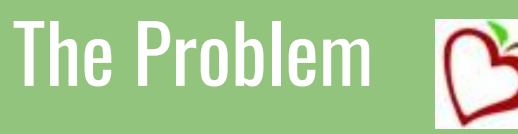

Inventory management for us is done manually! We took in close to 2 Million pounds of food.

Download the CSV File and open in Excel

Manually sort each category in Excel

Email the totals to our Accounting firm and they convert the Inventory to a dollar amount

Create excel charts to represent the categories in a report for the board members

## Example of the excel spreadsheet

What you don't see is that each one of those categories has a tab with hundreds of individual entries that are all added up and then put in this spreadsheet.

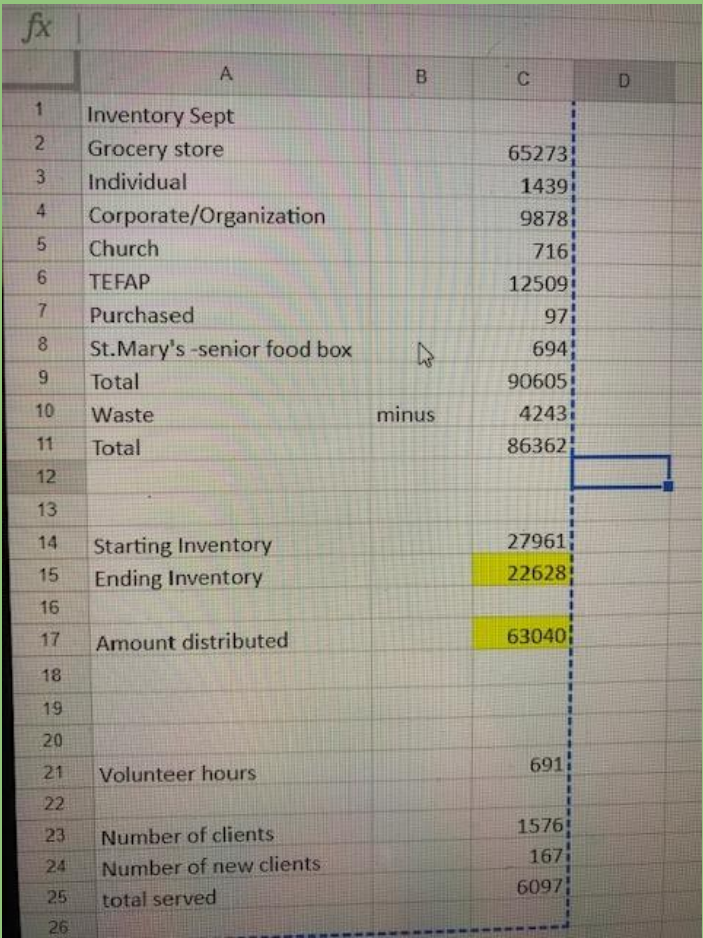

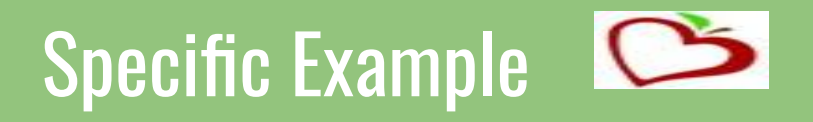

All food donations have a dollar amount … looking at over 100k lbs of food of month

The board members, then put into graph, corporate donations … if we have to target certain groups if the donations are down

Financials, board progress, fundraising target

Accountant uses quickbooks and the inventory numbers are transferred into a dollar amount and input manually into there